## **Généralites**

Virtual Network Computing ou VNC est un logiciel ouvert pour se connecter à un ordinateur distant. Il permet de transmettre les saisies au clavier ainsi que les clics de souris d'un ordinateur à l'autre, à travers un réseau informatique.

VNC est indépendant de la plateforme : un client VNC installé sur n'importe quel système d'exploitation peut se connecter à un serveur VNC installé sur un autre système d'exploitation. Il existe des clients et serveurs VNC pour la plupart des systèmes d'exploitation. Plusieurs clients peuvent se connecter en même temps sur un même serveur VNC. Une utilisation de ce protocole est le support technique à distance, ainsi que la visualisation de fichiers sur votre ordinateur de travail à partir de votre ordinateur personnel.

VNC a été initialement développé dans les laboratoires AT&T de Cambridge. Le code source du programme VNC original est open source sous licence GNU/GPL, comme la plupart des variantes de VNC disponibles aujourd'hui.

installation

VNC-server fait partie du package Red Hat. Il est donc sur le DVD ou sur la plateforme up2date.

Pour l'installer : up2date vnc-server

Les dépendances sont automatiquement résloues.

On peut au passage si ce n'est pas déjà fait, supprimer le paquetage vino si il est présent avec un rpm –e vino. Ce service répond au même besoin que VNC mais il est beaucoup moins stable puisqu'on a eu plusieurs fois des blocages à 100% du CPU.

## **Configuration**

## **Configuration générale**

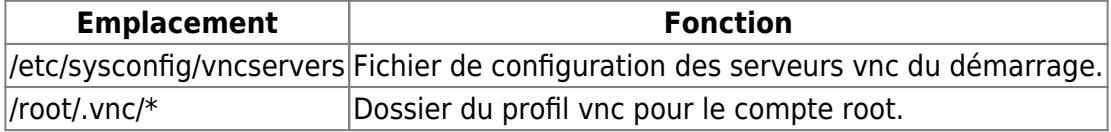

## **Configuration spécifique**

Lancer le service VNC.

service vncserver start

Vérifier que vncserver est au démarrage.

chkconfig --list | grep vncserver

Si non, mettre vncserver au démarrage du système.

chkconfig vncserver on

Créer un mot de passe pour root (il est complètement indépendant de la configuration du compte local au système).

vncpasswd

mettre mot de passe root commun.

Cela créé le profil dans /root/.vnc/passwd

Lancement du vncserver.

vncserver

Création de 3 fichiers.

```
/root/.vnc/xstartup
/root/.vnc/srv-test01.domaine.local.log
/root/.vnc/srv-test01.domaine.local.pid
```
Pour tester, il faut entrer le nom du serveur et son display.

srv-test01:1

Si on se connecte maintenant avec notre client VNC comme TightVNC, on peut se logger sur un xterm en graphique et donc pouvoir lancer des applications graphiques de type system-config-\*

Pour pouvoir se logger sur l'interface GNOME, il faut modifier le fichier / root/. vnc/xstartup

Il faut décommenter les deux lignes suivantes et laisser la configuration qui suit ces directives.

```
# Uncomment the following two lines for normal desktop:
unset SESSION_MANAGER
exec /root/.xinitrc
[ -x /etc/vnc/xstartup ] && exec /etc/vnc/xstartup
[ -r $HOME/.Xresources ] && xrdb $HOME/.Xresources
xsetroot -solid grey
vncconfig -iconic &
xterm -geometry 80x24+10+10 -ls -title "$VNCDESKTOP Desktop" &
twm &
```
Changer le fichier /etc/sysconfig/vncservers avec ces valeurs suivantes pour que soit lancé le serveur au démarrage avec les bons paramètres.

Tester la connexion du client avec le serveur. Entrer. srv-test01:1 et le mot de passe.

La connexion doit se faire et on doit accéder à gnome. On est connecté en root donc faire attention aux manipulations. Pour sortir, ne pas fermer la session, il faut juste fermer le client VNC.

Dans le cas d'un plantage et qu'on veut fermer un export du display d'xvnc, commencer par vérifier les ports d'ouvert.

netstat -natp

Pour fermer un export, taper la commande suivante.

vncserver -kill :1

Relancer le serveur.

vncserver

Vérifier au reboot que le serveur est bien lancé.

From: <https://wiki.ouieuhtoutca.eu/> - **kilsufi de noter**

Permanent link: **<https://wiki.ouieuhtoutca.eu/vnc-server>**

Last update: **2021/01/21 21:42**

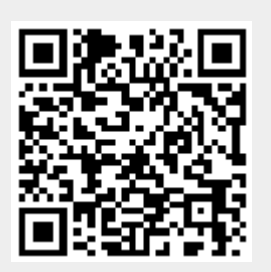